Gracias por comprar la tarjeta Modbus. Este manual contiene instrucciones y advertencias que deben seguirse durante la instalación, operación y almacenamiento de la tarjeta. Por favor conserve este manual para futuras referencias.

#### **Precauciones especiales**

- La tarjeta debe estar almacenada antes de la instalaciónen un lugar seco.
- $\bullet$  El rango de temperatura de almacenamiento admisible es de -10 $\degree$ C a + 70 $\degree$ C.

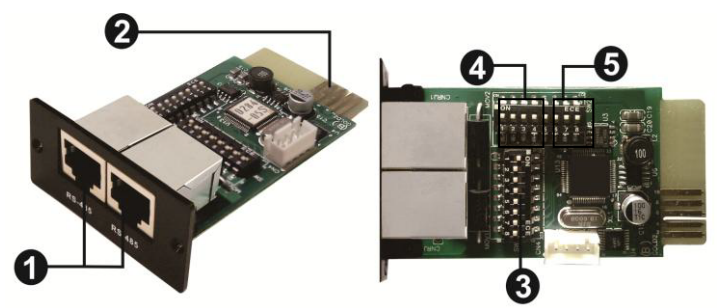

## **1. Descripción del producto**

- Puerto RS-485
- Terminal dorada que se conecta al UPS
- Cambio de dirección
- Ajuste de comunicación
- **·** Interruptor de resistencia

## **2. Introducción del producto**

La tarjeta Modbus proporciona sistemas de inversor de UPS y PV con la funcionalidad de comunicación con PC a través del protocolo MODBUS:

- Aplica el protocolo MODBUS RTU
- Proporciona funciones MODBUS, incluidos los registros de retención y escritura.
- Proporciona interfaz RS485
- Proporciona protección contra sobretensiones

## **3. Instalación y Operación**

Siga los pasos a continuación para instalar y usar esta tarjeta modbus:

- 1. Configure Modbus ID (consulte la sección 4.1 para obtener más información)
- 2. Configure el formato de comunicación (Consulte la sección 4.2 para más detalles)
- 3. Inserte esta tarjeta modbus en la ranura inteligente
- 4. Conecte la tarjeta modbus a la computadora con el cable RJ45, y no es necesario apagar el UPS o el inversor fotovoltaico (consulte la sección 4.5 para obtener más información)

## **4. Conguración**

#### **4.1 Conguración de ID de máquina**

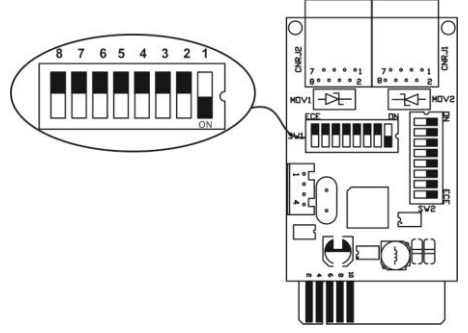

Hay ocho bits para presentar el ID de cada tarjeta. Utilice SW1 para establecer el ID del equipo. De izquierda a derecha, es de 8 a 1. Como se muestra, cuando el switch se empuja hacia abajo, el bit se fija a "uno". De lo contrario, el bit esestablecer como cero. El ID de la tarjeta Modbus se establece en 0x01 como gráfico.

Por favor compruebe apéndice para obtener detalles de número IDy la configuración SW1.

### **4.2 Conguración de formato de comunicación**

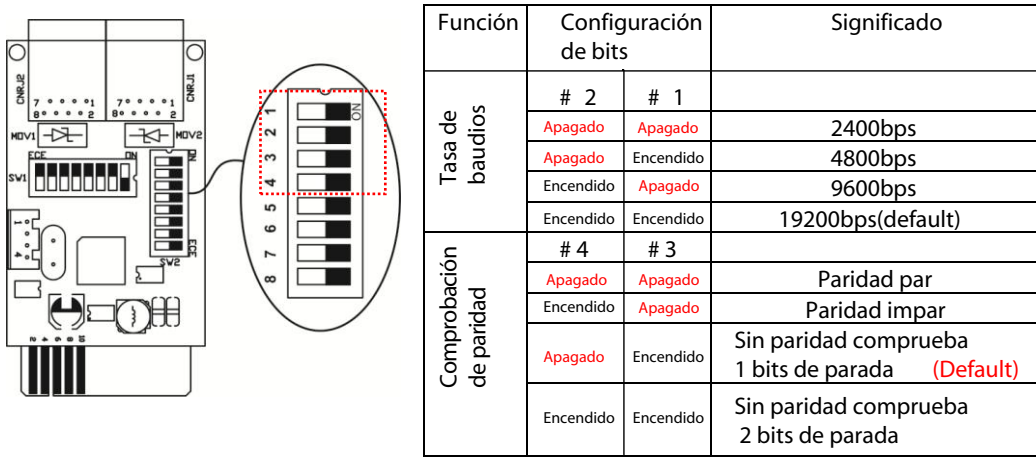

## **4.3 Configuración de resistencia RS-485**

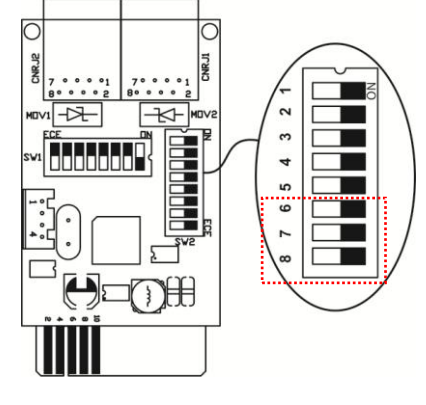

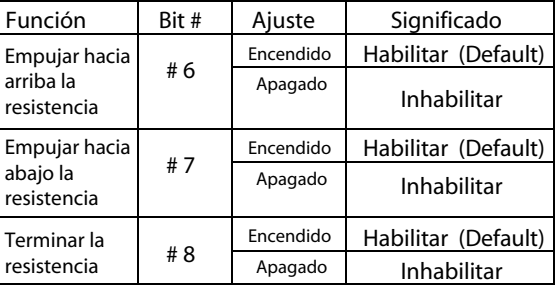

### **4.4 Configuración de la interfaz**

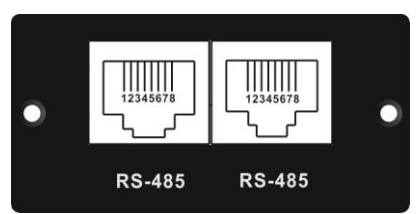

Configuración de pines RS-485

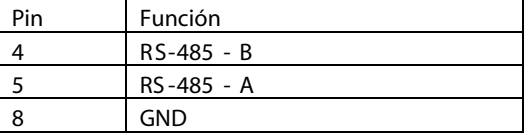

### **4.5 Conexión**

Primero, use un convertidor RS485 a RS 232 o RS-485 a Modbus / TCP como convertidor de medios entre la tarjeta Modbus y la computadora. Por favor, siga el diagrama de abajo para la conexión entre RJ45 y el convertidor de medios:

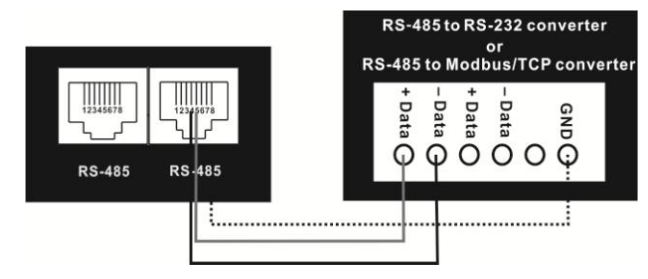

#### **Conexión de cableado entre RJ45 y convertidor de medios**

Luego, siga el siguiente diagrama para conectar la computadora personal:

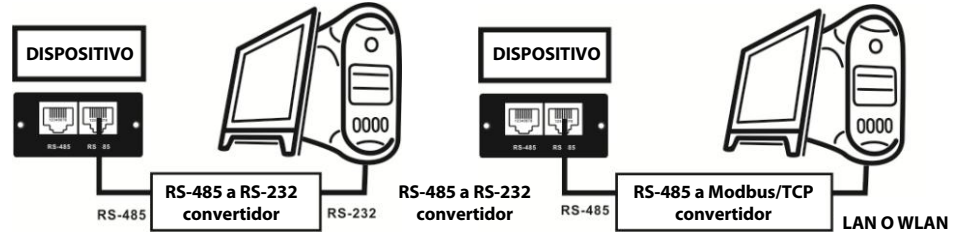

**Usando el convertidor RS-485 a RS-232 Utilice RS-485 al convertidor de Modbus / TCP**

# **5. Monitoreo múltiple**

Una tarjeta modbus solo se puede usar en un UPS al mismo tiempo. Cuando se instala cada UPS con una tarjeta modbus, se pueden monitorear hasta 31 UPS desde una computadora.

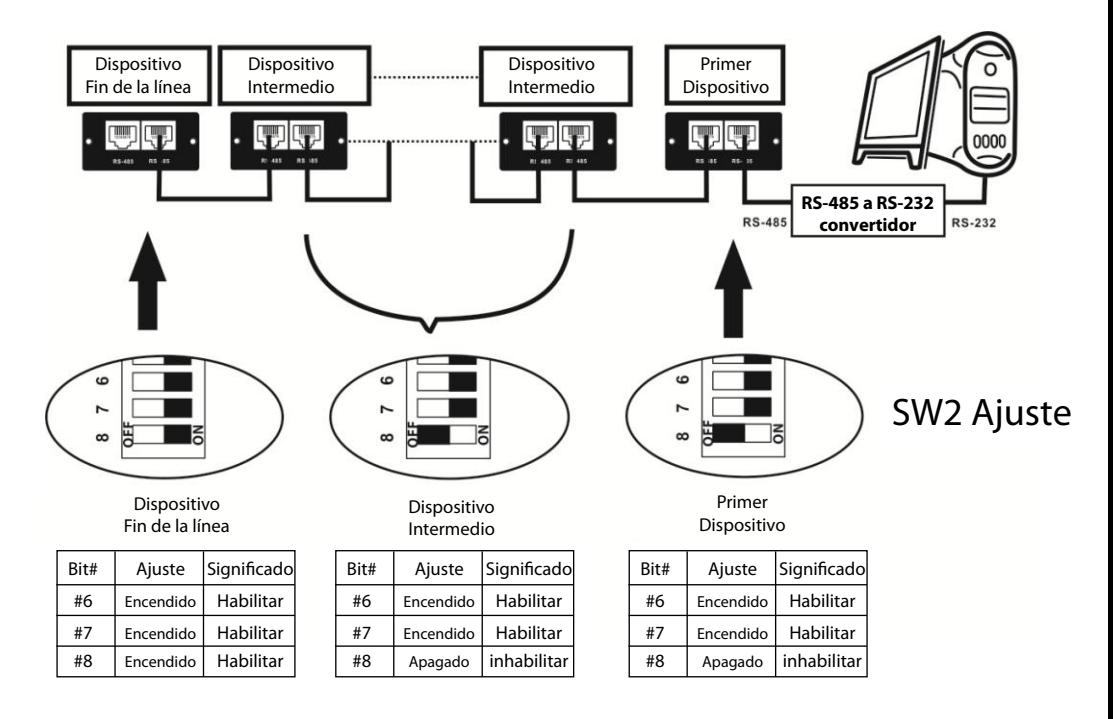

# **Guía rápida de la tarjeta Modbus de la serie de la tarjeta Modbus de la serie de la serie de la serie de la se**

## **APÉNDICE: Table (SW1) √=Encendido ×=Apagado Conguración de ID de máquina**

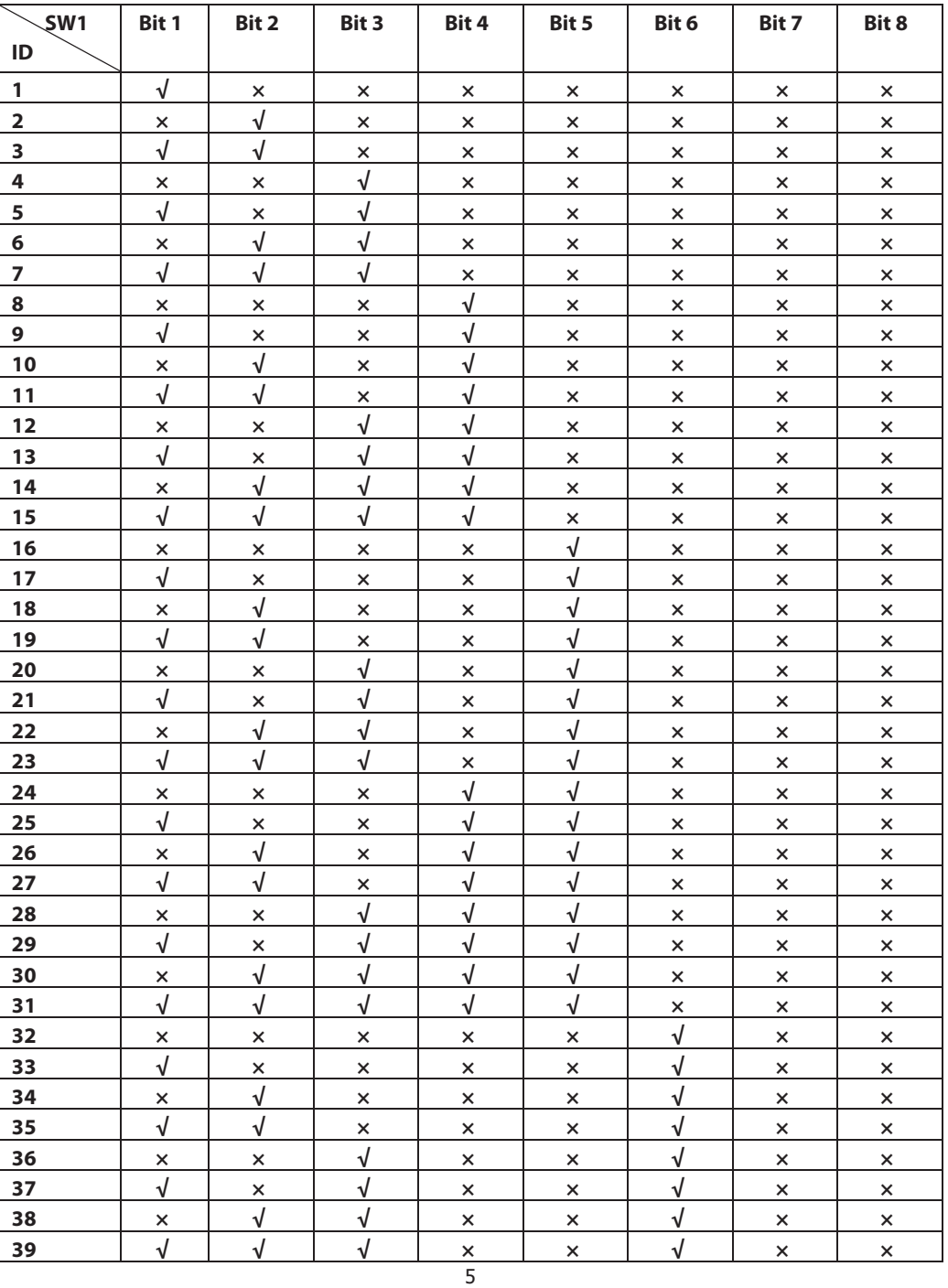

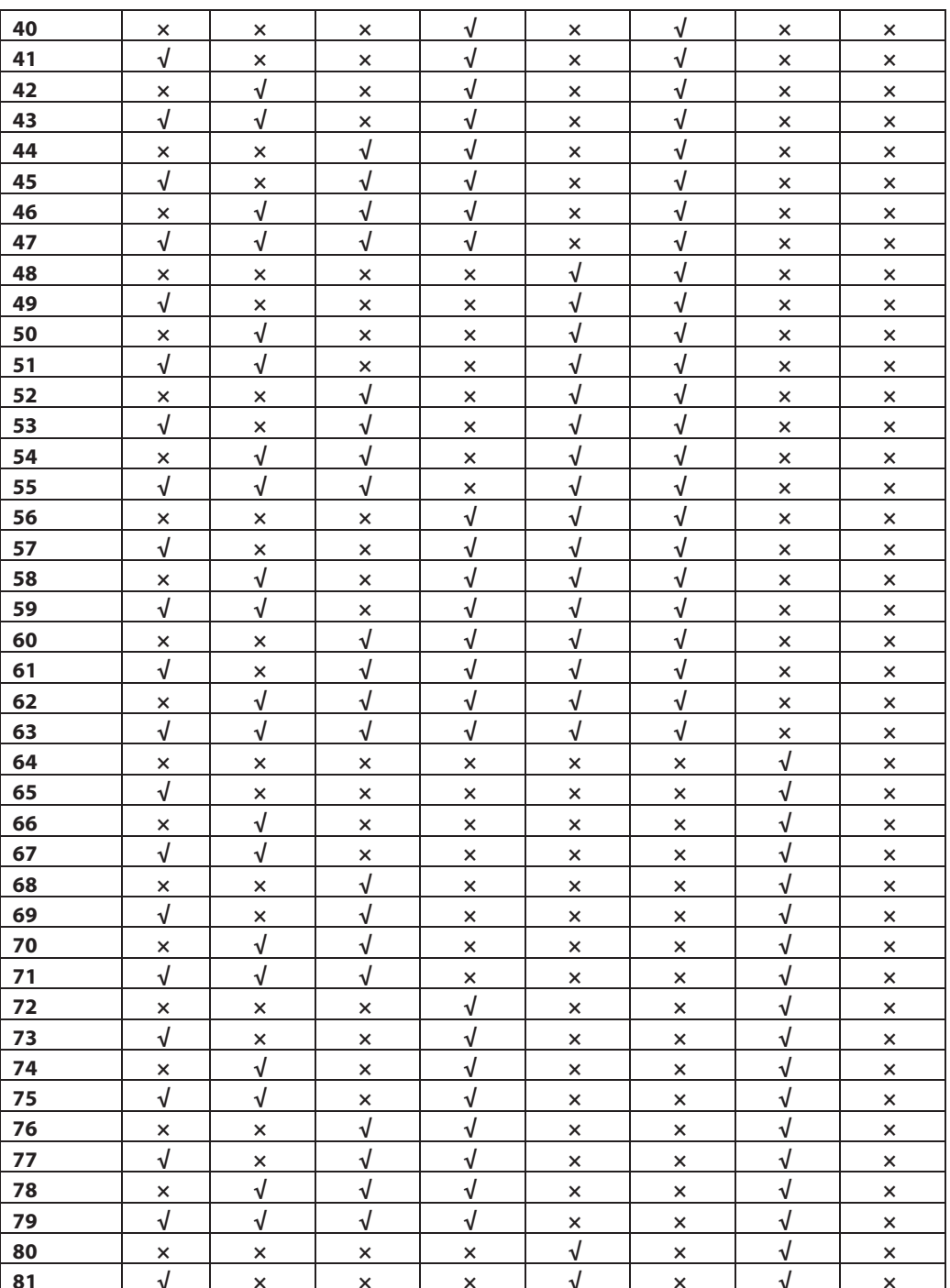

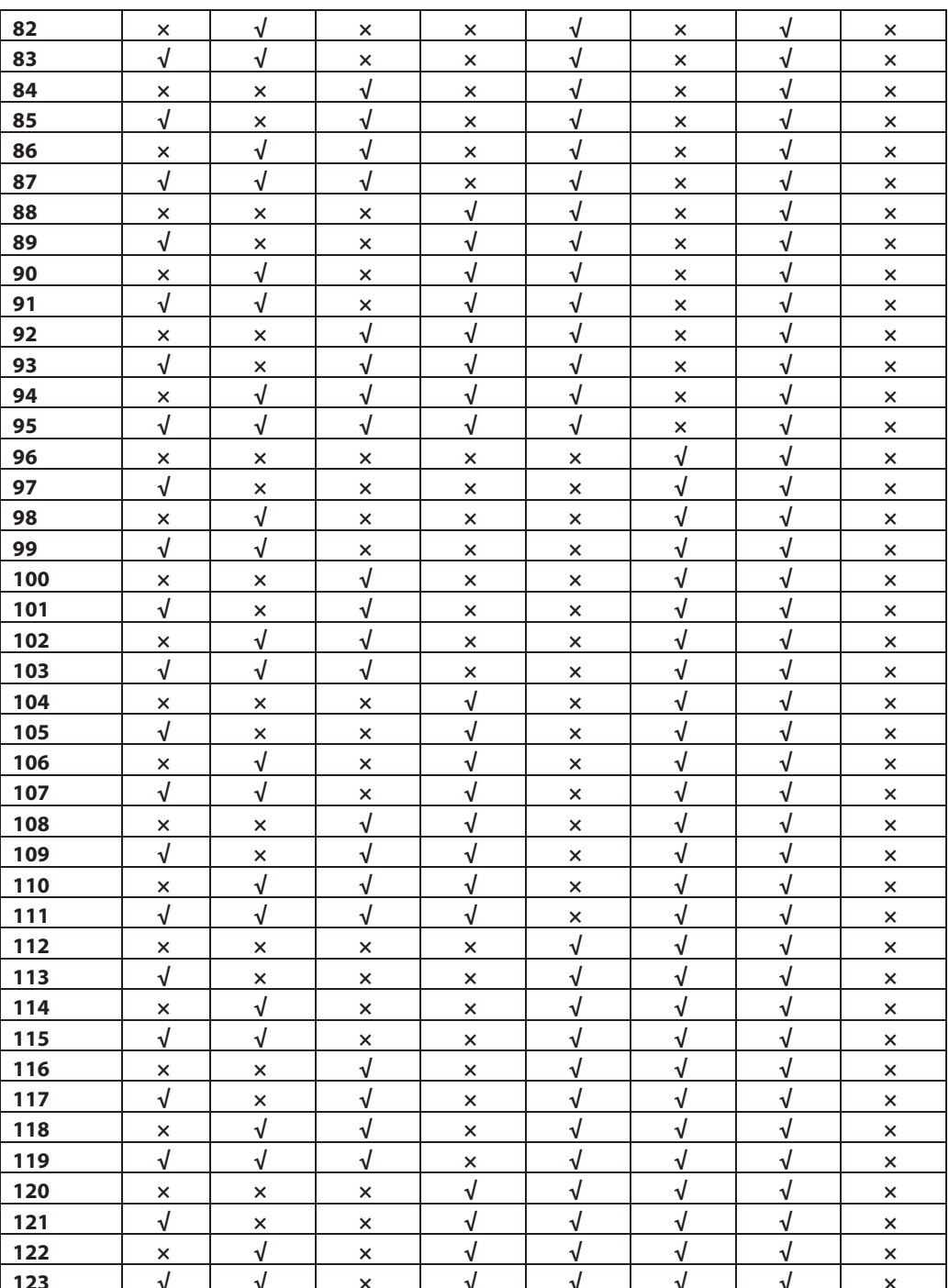

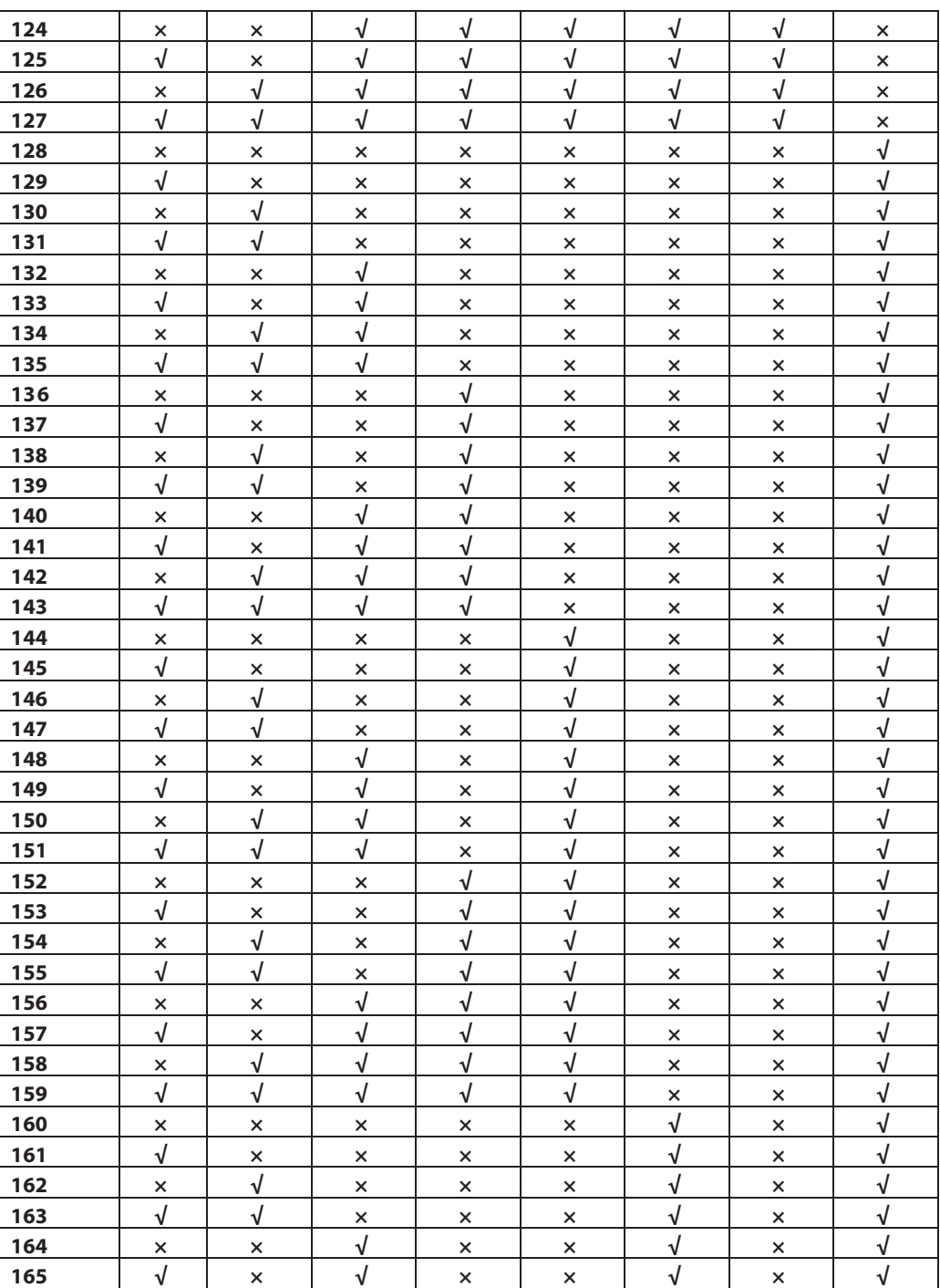

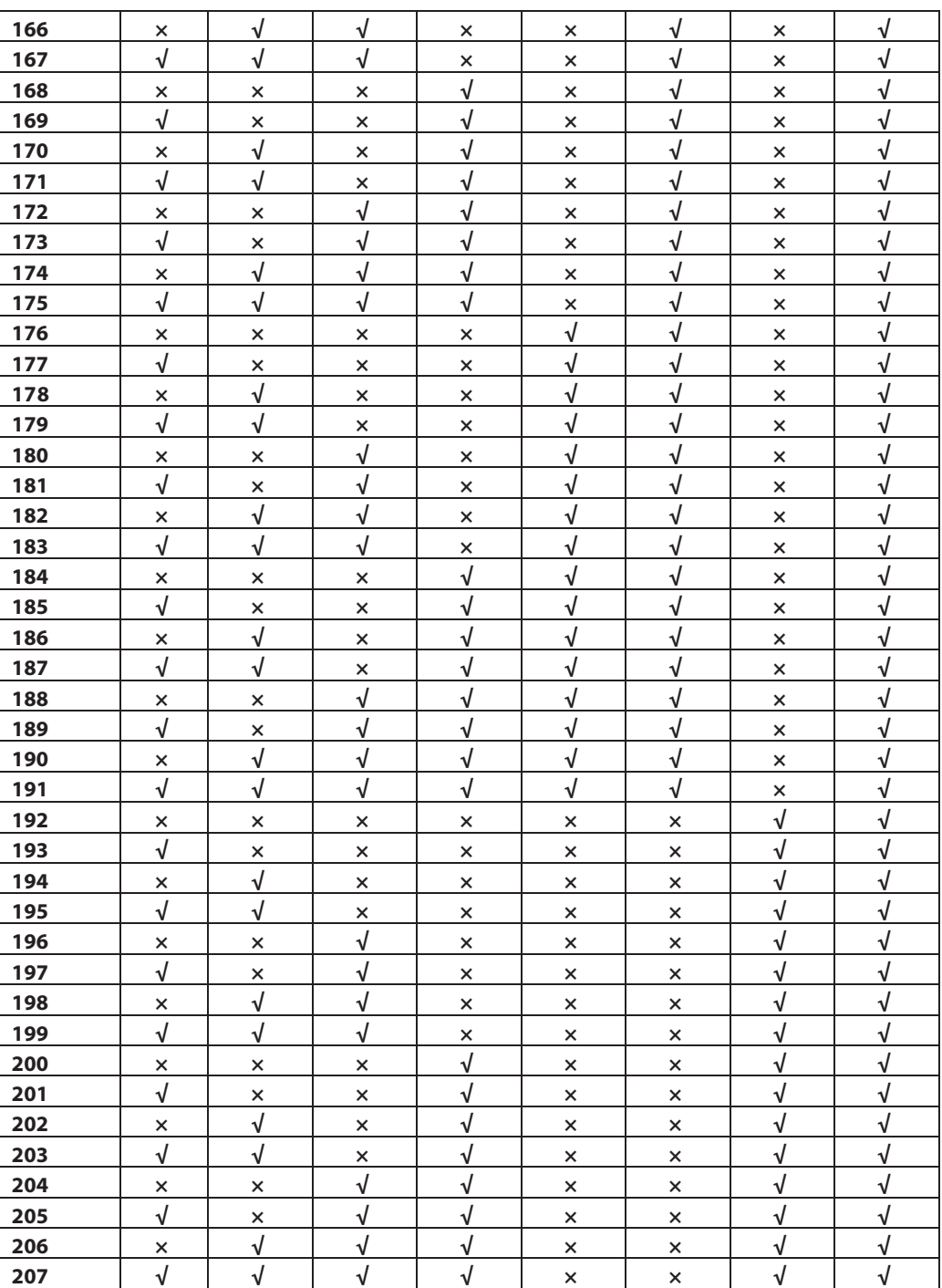

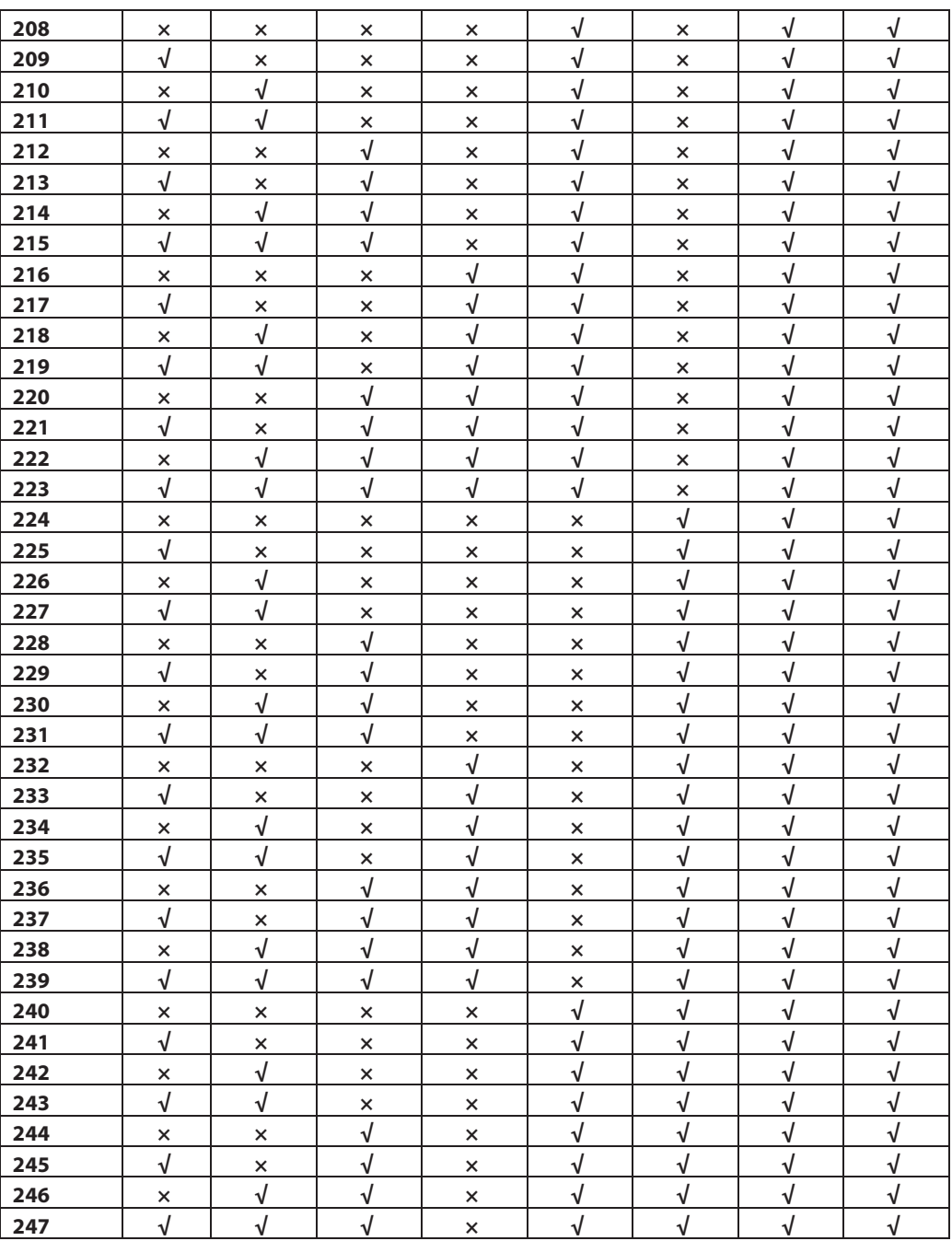